# **2. Beadandó feladat dokumentáció**

### **Készítette:**

Giachetta Roberto EHA: GIRIAAT.ELTE E-mail: groberto@inf.elte.hu

### **Feladat:**

Készítsünk programot a következő memóriajátékhoz.

A játéktáblán  $n$  mező foglal helyet, amelyek  $n$  különböző képet tartalmaznak véletlenszerűen elhelyezve, amelyeket csak kijelölésre fednek fel. Továbbá egy külön mezőben 2 másodpercenként folyamatosan felvillan egy új kép. A játékos feladata, hogy a felvillanó kép helyét kijelölje a játéktáblán. A táblán történő kijelöléssel a kép felfedi magát, de csak addig, amíg nem történik a következő képváltás.

A játékos három táblaméret közül választhat (4, 8, 16), majd még a játék kezdete előtt *n* másodpercig betekintést nyerhet az összes képbe, ekkor kell memorizálnia azok elhelyezkedését.

A játék célja, hogy a 30 másodperces játékidő alatt minél több jó találata legyen, ehhez a program számolja a jó, illetve rossz találatokat. Az eltelt időt folyamatosan láthatjuk a képernyőn. Legyen lehetőség a játék szüneteltetésére.

# **Elemzés:**

- A játékot egy grafikus felületen jelenítjük meg, ahol nyomógombokat használhat a felhasználó. Három nyomógombbal szabályozhatja a táblaméretet (az ablak tetején), és egyben új játékot is kezdhet. Egy negyedik nyomógomb felel a játék szüneteltetéséért és folytatásáért. Egy nagy nyomógomb mutatja az aktuálisan felvillantott képet az ablak közepén, további gombok pedig az egyes képeket, alapértelmezetten elrejtve. Ezen gombok mérete függ a számuktól is, mivel minden esetben egy sorba helyezzük a gombokat.
- Az alsó gombokat mindig letiltjuk, amikor nem használhatóak, pl. egy tippelés után, vagy az előnézeti fázisban. Ilyenkor a képek szürkén jelennek meg, de ez nem ront a játszhatóságon.
- Az időt visszafelé mérjük, amíg előnézet van, és előre számoljuk játék közben.
- A felületen ezen felül elhelyezünk egy címkét a képernyő alján, amely folyamatosan jelzi a hátralévő, illetve eltelt időt.
- A játék végén egy előugró ablakkal jelezzük a játékos teljesítményét.
- A képeket, mint erőforrásokat csatoljuk a projekthez, **<sorszám>.png** formátumban, ahol a sorszám 1-től 16-ig terjed, így a tartalom mindig megtalálható lesz a **jar** fájlban. Kisebb táblaméret esetén a program csak az első néhány képet fogja felhasználni.

## **Felhasználói esetek:**

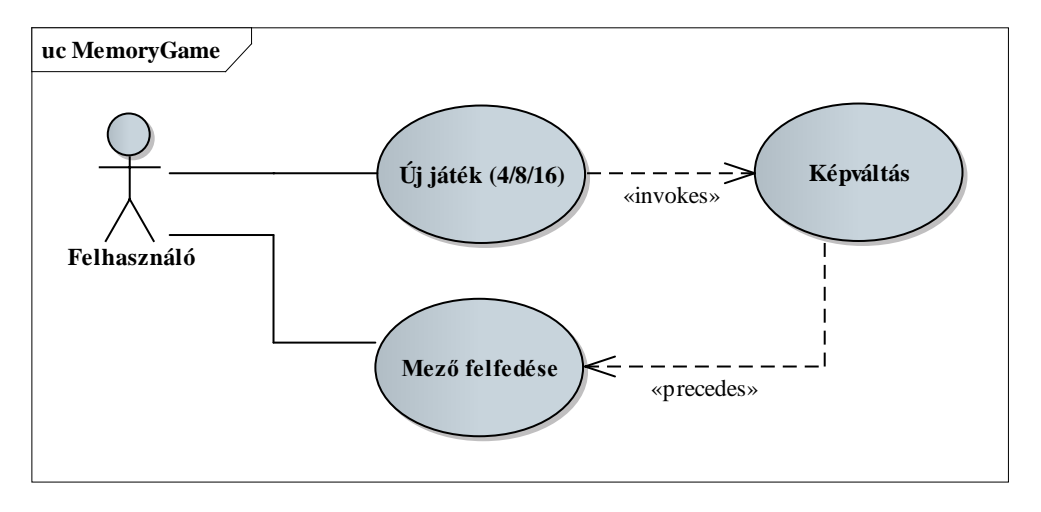

### **Rendszerterv:**

A program szerkezetét két rétegre bontjuk a modell/nézet architektúrának megfelelően. A nézet tárolja a modell egy példányát, és mindig meghívja a megfelelő műveleteit.

A modellt a **GameManager** osztály valósítja meg, amely a játéklogikát biztosítja.

- A logikai csak számokként tárolja a kártyákat (**cards**), képeket nem kezel, ezen felül tárolja a jó és rossz találatok számát (**goodGuessCount**, **badGuessCount**), az időket (**gameTime**, **previewTime**), valamint a játék hosszát (**GAMELENGTH**), melyet a konstruktorban adunk meg. Egy logikai voltozóban (**hasGuessedCard**) tároljuk, hogy az adott lépésben tippelt-e már a játékos, így kétszer nem tippelhet.
- A külső hozzáférést három művelet biztosítja:
	- új játék kezdése: **newGame(***<méret>***)**, amelyben legeneráljuk a megfelelő sorszámokat (permutációkkal), és kezdő értékre állítjuk a további változókat.
	- léptetés: **stepGame()**, amely annak függvényében, hogy előnézeti-, vagy játékidőben vagyunk-e, módosítja az időket, cseréli a képeket.
	- tippelés: **guess(***<sorszám>***)**, amely ellenőrzi a tipp helyességét, és osztja a pontszámot.
- Ezen felül számos lekérdező műveletet biztosítunk, valamint felüldefiniáljuk a szöveges kiírást (**toString()**), amely majd a játékstátusz kiírását biztosítja.

A megjelenítést a **GameFrame** biztosítja, amely a **JFrame** leszármazottja.

• A felületen eltároljuk a megfelelő irányító gombokat, amelyeket elrendezésekkel és panelekkel rakunk fel a felületre. A tippelő gombokat (**cardButtons**) dinamikusan, új játék kezdetekor generáljuk le, és helyezzük fel a felületre. A felület létrehozását az **initializeGui()**, a képek betöltését az **initializeImages()** segédművelet végzi. (minden képet alapból betöltünk, hogy ne kelljen a későbbiekben)

- A képeket a gombokra ikonokként helyezzük (**setIcon(***<ikonkép>***)**), amihez át kell méreteznünk a képet. Ezt külön segédmetódus (**getResizedImage(***<index>***,***<szélesség>***,***<magasság>***)**) végzi, mely mindig négyzetes méretű ikonképet (**ImageIcon**) ad vissza. Az ikonokat a tippelő gombokon folyamatosan be- és kikapcsoljuk, a megjelenítő gombon 2 másodpercenként váltogatjuk.
- a játék futását egy időzítő (**gameTimer**) vezérli, amely mindig másodpercben futtatja a **timerTimeOut()** metódust, amelyben a játékállapottól függő tevékenységeket végezzük. Játék vége esetén egy **JOptionPane** ablak segítségével jelenítjük meg a végeredményt.

### **Osztályszerkezet:**

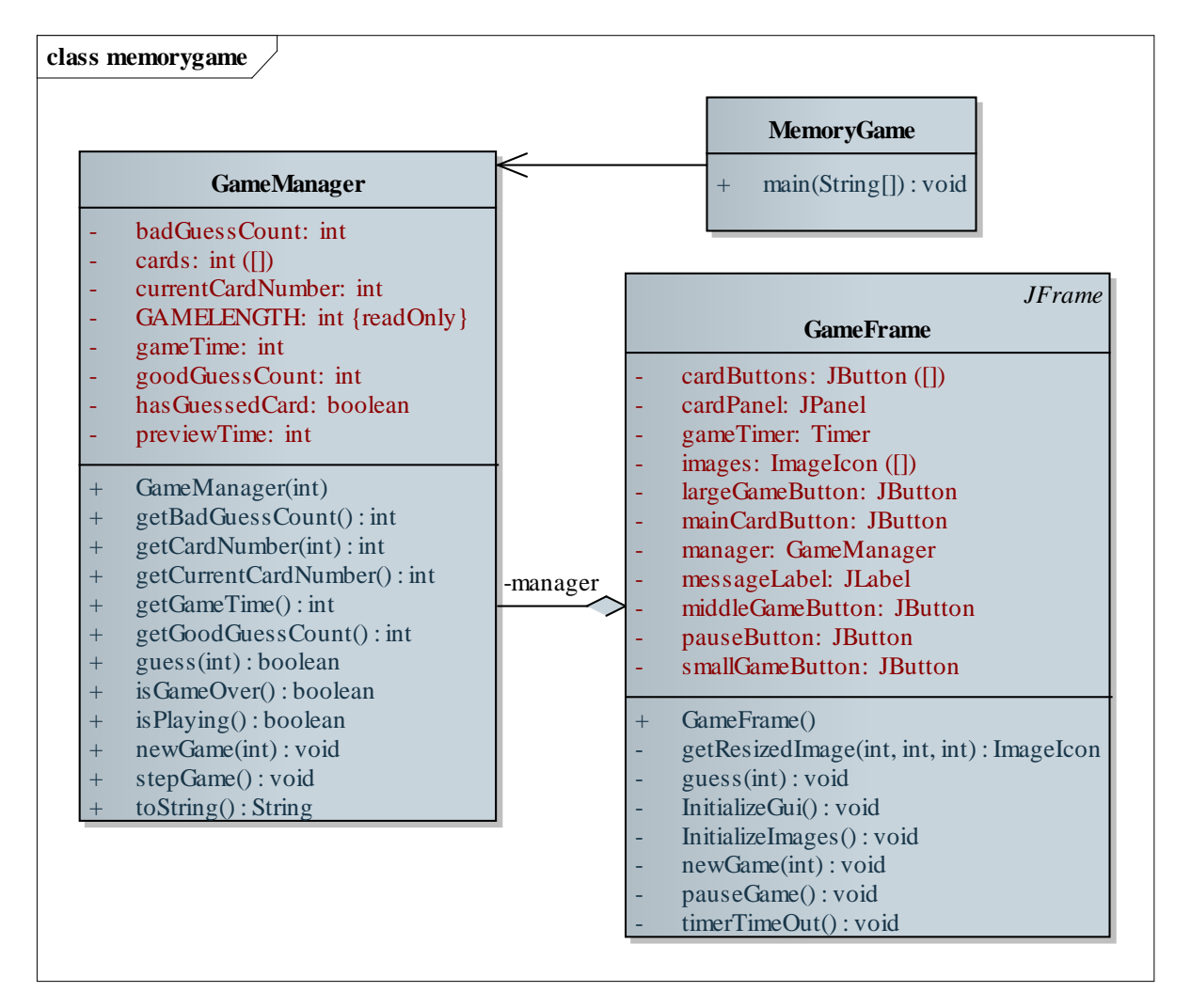